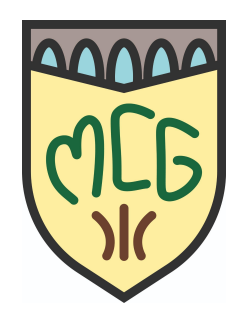

# Actualités généalogiques 9 mars 2024

Drive > Dossier MCG partagé > Documentation et revues  $\sim$   $\approx$ 

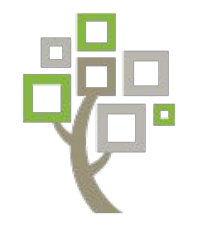

A) **Les salons de généalogie**

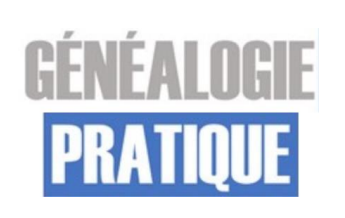

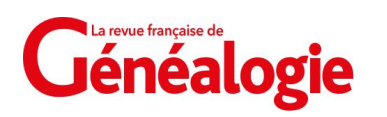

- B) **Les tutoriels de Généalogie Pratique**
- C) **Les chaînes de généalogie sur YouTube**
- D) **Marseille indexe les noms de son état civil**

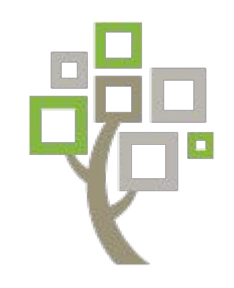

### *A) Les salons de généalogie : Rootstech 2024*

*<https://www.familysearch.org/fr/rootstech/>*

- Le plus grand salon mondial de généalogie s'est déroulé du **29 fév. au 2 mars 2024 à Salt Lake City (Utah) et sur Internet :**
	- 59 hectares de stands et de salles de conférence;
	- 231 800 visiteurs revendiqués, dont 13 000 sur place;
	- **250 sessions** exclusives de cours de généalogie pour tous les niveaux (dans de nombreuses langues et avec sous-titres);
	- les sessions en direct sont traduites et les vidéos YouTube sont facilement réglables avec des sous-titres dans la langue de votre choix.

**Geneanet y avait un stand:** 

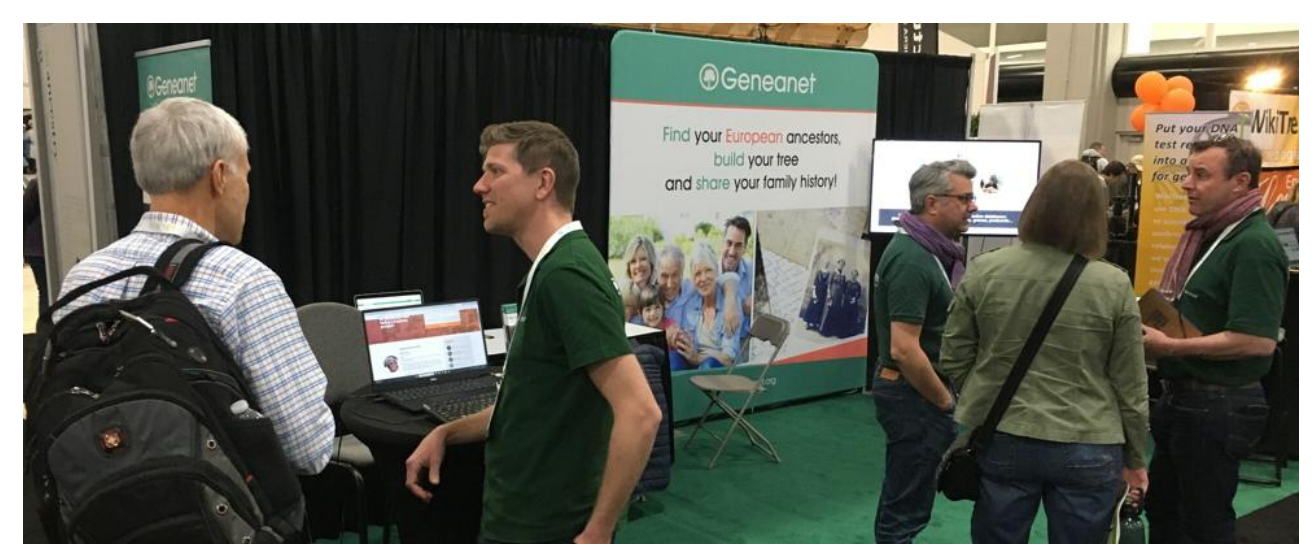

### *Les salons de généalogie : Rootstech 2024 (suite)*

■ Forte présence de la Société Généalogique de l'Yonne (SGY) avec 3 conférences par son président Pierre Le Clercq :

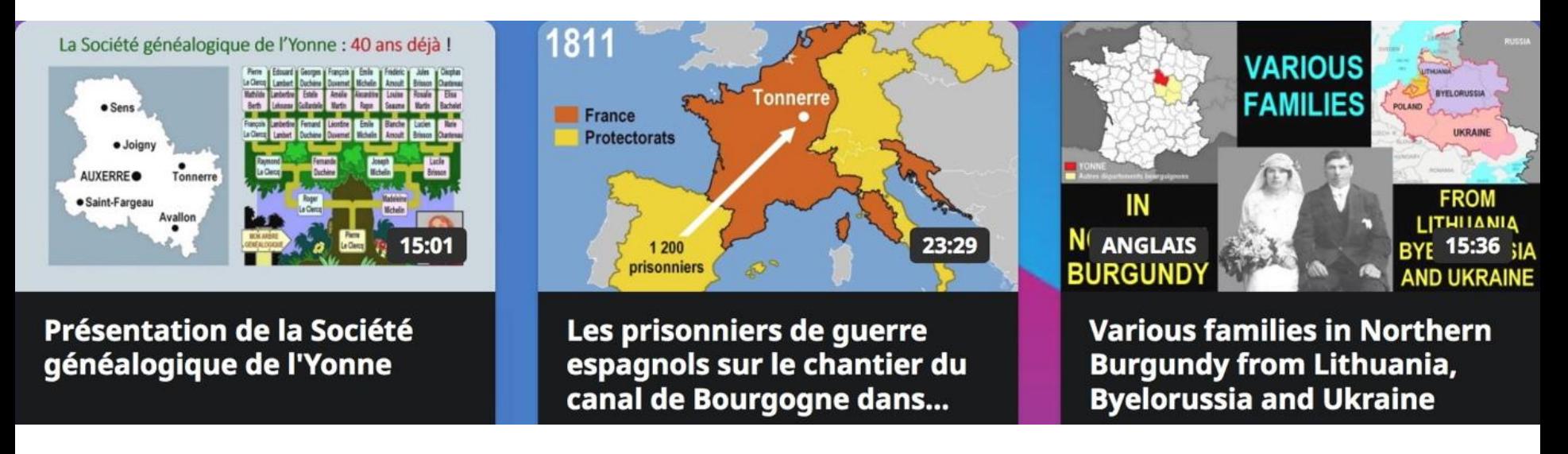

- **+** d'autres contributions, par exemple :
	- **Nos ancêtres sous la Révolution française** (Mickaël Mange)
	- **Trouver les registres du Québec sur FamilySearch** (Marcel Blais)
- Voir la **bibliothèque de vidéos** :<https://www.familysearch.org/fr/rootstech/library>

#### *Les salons de généalogie (suite et fin) :* Rappel *Salon de généalogie de la mairie de Paris 15ème <https://www.salondegenealogie.com>*

■ **Du 14 au 16 mars 2024 à la mairie du 15ème arrondissement :** 

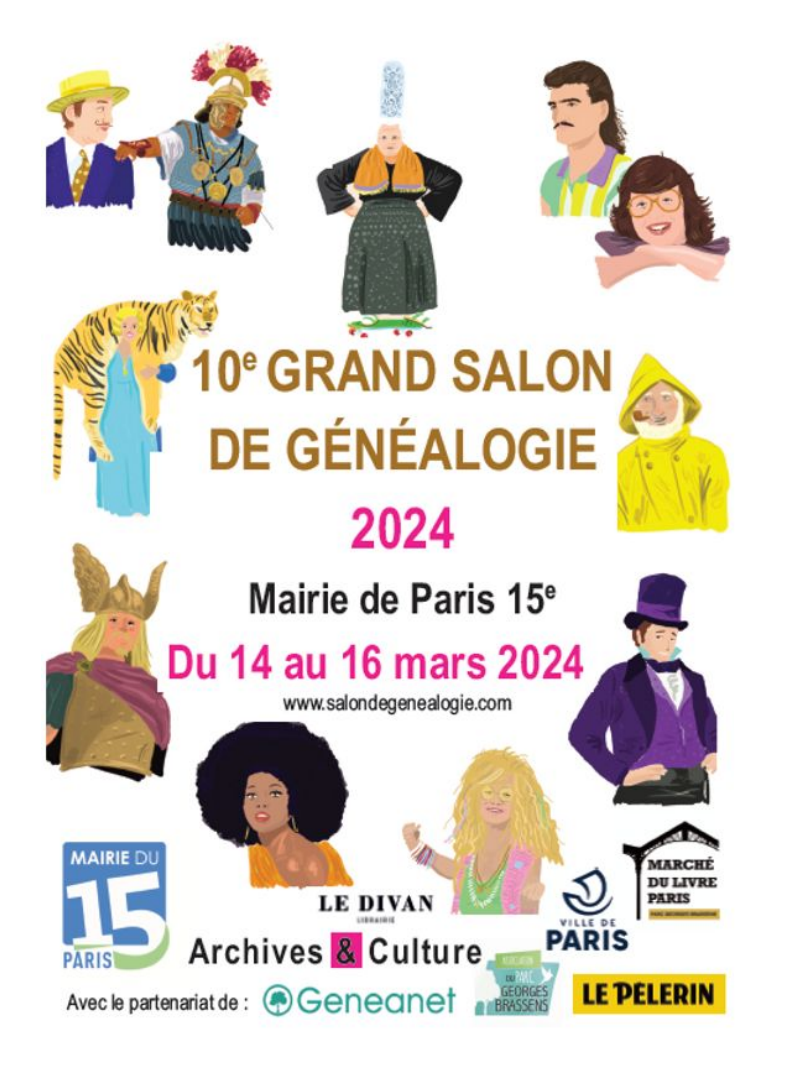

La 10<sup>e</sup> édition du grand Salon de généalogie grand public, organisé à la Mairie du 15<sup>e</sup> ardt avec Archives & Culture et le partenariat de Geneanet, se tiendra du 14 au 16 mars 2024.

Pendant les 3 jours du Salon, **15 conférences**  et **18 ateliers** seront donnés, dans la salle des Mariages à la Mairie ou dans l'auditorium de la Médiathèque Marguerite-Yourcenar ou dans les locaux de l'Association du Parc-Brassens.

Les détails sont sur le site Web…

L'entrée est libre, mais les conférences sont sur inscription.

L'accès aux ateliers se fera contre une participation (voir onglet "Activités").

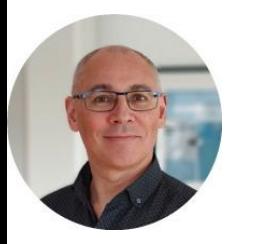

# *B) Les tutoriels de Généalogie Pratique*

*<https://www.genealogiepratique.fr/tutoriels-genealogiques-video/> Monpouet*

### **Les tutoriels sur les sites de généalogie**

#### **5 tutoriels sur Ancestry**

*Laurent*

- Comment empêcher l'indexation de votre arbre Geneanet par Ancestry
- Comment partager votre arbre Ancestry avec vos proches
- Comment créer votre arbre Ancestry en important un fichier GEDCOM
- Comment exporter votre arbre Ancestry dans un fichier GEDCOM
- Comment supprimer votre arbre Ancestry

#### **9 tutoriels sur Filae**

- Comment empêcher l'indexation de votre arbre Filae par MyHeritage
- Comment partager votre arbre Filae avec vos proches
- Comment ajouter un portrait sur votre arbre généalogique Filae
- Comment imprimer votre arbre généalogique sur Filae
- Comment créer votre arbre Filae en important un fichier GEDCOM
- Comment mettre à jour votre arbre Filae en important un fichier GEDCOM
- Comment exporter votre arbre généalogique dans un fichier GEDCOM sur Filae
- Comment supprimer votre arbre Filae
- Comment supprimer votre compte Filae

### *Les tutoriels de Généalogie Pratique (suite)*

#### ■ **Les tutoriels sur les sites de généalogie (suite)** :

#### **15 tutoriels sur Geneanet**

- Comment cacher les personnes vivantes sur votre arbre Geneanet
- Comment ajouter un acte à la chronologie Geneanet
- Comment empêcher l'indexation de votre arbre Geneanet par Ancestry
- Comment partager votre arbre Geneanet avec vos proches
- Comment lier une carte postale ancienne à la fiche de votre ancêtre sur Geneanet
- Comment travailler à plusieurs sur votre arbre généalogique avec Geneanet
- Vie privée : Comment vérifier ce que voient les visiteurs de votre arbre Geneanet
- Comment ajouter une photo de groupe à votre arbre Geneanet
- Comment ajouter une photo à votre arbre Geneanet
- Comment imprimer votre arbre généalogique sur Geneanet
- Comment créer votre arbre Geneanet en important un fichier GEDCOM
- Comment mettre à jour votre arbre Geneanet en important un fichier GEDCOM
- Exemple : *[importer un fichier GEDCOM](https://youtu.be/_o4GgVFcbCg) (diffusion sonore nécessaire)*
- Comment exporter votre arbre Geneanet dans un fichier GEDCOM
- Comment supprimer votre arbre Geneanet
- Comment supprimer votre compte Geneanet

### *Les tutoriels de Généalogie Pratique (suite)*

■ Les tutoriels sur les sites de généalogie (suite et fin) :

#### **8 tutoriels sur MyHeritage**

- Comment empêcher l'indexation de votre arbre Filae par MyHeritage
- Comment partager votre arbre MyHeritage avec vos proches
- Comment ajouter un portrait sur votre arbre MyHeritage
- Comment imprimer votre arbre généalogique sur MyHeritage
- Comment créer votre arbre MyHeritage en important un fichier GEDCOM
- Comment exporter votre arbre MyHeritage dans un fichier GEDCOM
- Comment supprimer votre arbre MyHeritage
- Comment supprimer son compte MyHeritage

#### **■ Les tutoriels sur les logiciels de généalogie :**

**1 tutoriel sur Généatique** - Comment exporter votre arbre Généatique dans un fichier GEDCOM

**1 tutoriel sur Heredis** - Comment exporter votre arbre Heredis dans un fichier GEDCOM

#### **■ Les tutoriels sur les archives :**

**1 tutoriel sur les Archives Départementales** - Le **permalien(ou lien ARK)** : Faites le lien entre votre arbre et les archives

**Notification :** quand un nouveau tutoriel est mis en ligne

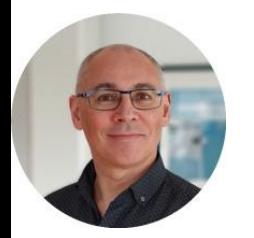

*Laurent*

# *C) Les chaînes de généalogie sur YouTube*

<https://www.genealogiepratique.fr/annuaire-chaines-genealogie-youtube/> *Monpouet*

#### **La chaîne YouTube de Généalogie Pratique**

Elle contient une cinquantaine de tutoriels sur les sites (Geneanet, Filae, MyHeritage, Ancestry) et les logiciels (Heredis et Généatique).

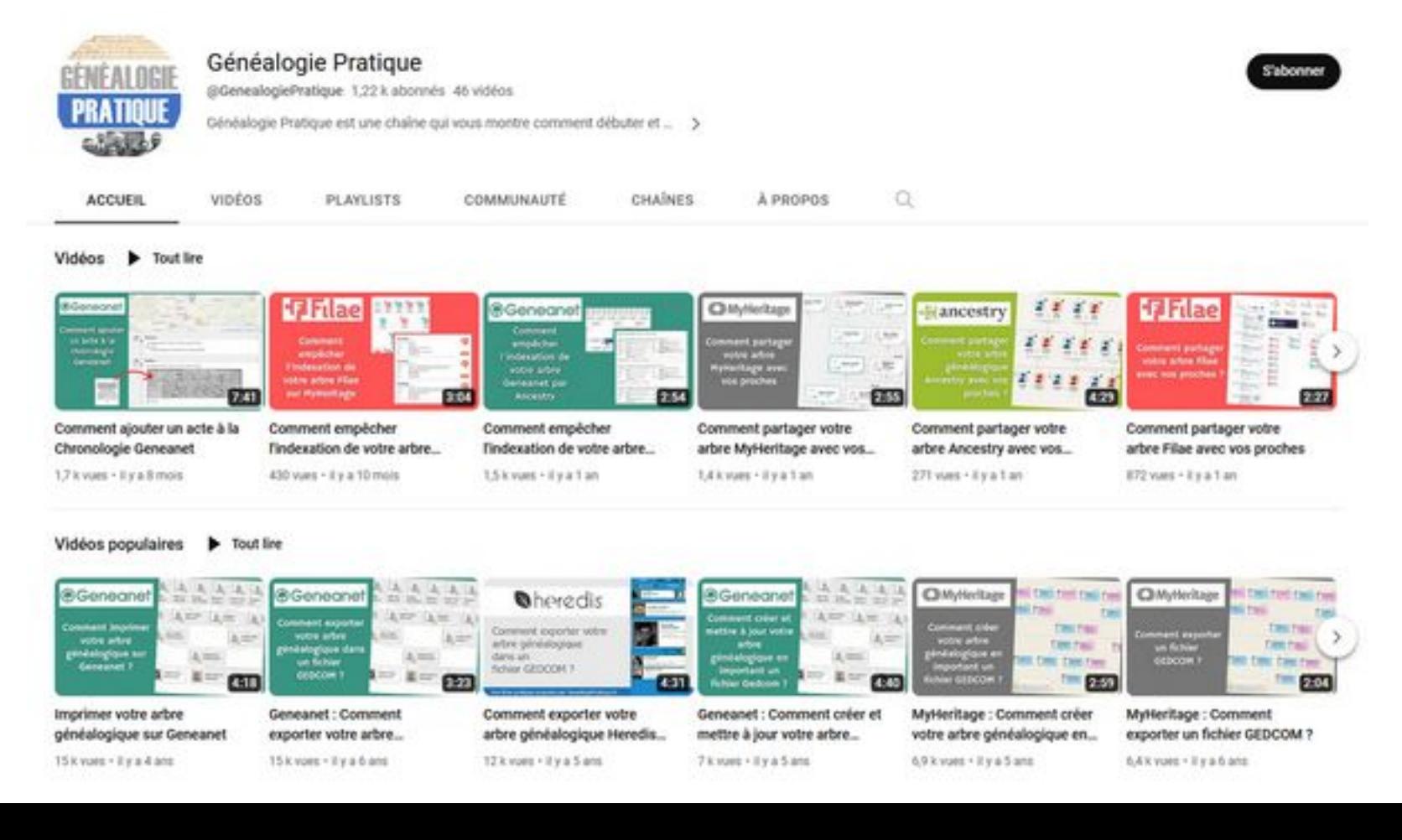

8

- **Les chaînes Youtube des sites et logiciels** 
	- La [chaîne YouTube de Geneanet](https://www.youtube.com/@geneanet) propose plus d'une centaine de vidéos, presque toutes dédiées à la découverte et l'utilisation des fonctions du site.
	- Exemple : *Détectez et corrigez les anomalies de votre arbre généalogique*

fonctionnalités et collections du site. On y trouve aussi quelques

tutoriels de méthodologie de recherche généalogique.

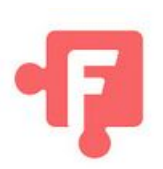

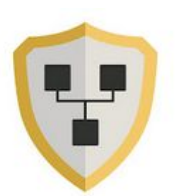

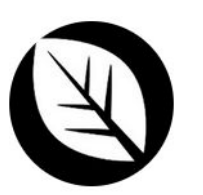

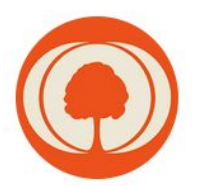

La [chaîne YouTube de Généatique](https://www.youtube.com/@Geneatique), riche d'une trentaine de vidéos, est axée autour de la description des fonction du logiciel et des nouveautés des différentes versions.

La [chaîne YouTube de Filae,](https://www.youtube.com/@Filae) à travers une centaine de vidéos, décrit les

- La chaîne [YouTube de Heredis](https://www.youtube.com/@heredisgenealogie) décrit les fonctions et nouveautés des différents versions mais suit aussi l'actualité de l'entreprise grâce à une centaine de vidéos.
- La [chaîne YouTube de MyHeritage](https://www.youtube.com/@myheritagefrancais4209) (Français) décrit les fonctions du site et les collections de documents en une vingtaine de vidéos.

**Les chaînes Youtube des sites et logiciels (suite et fin)** 

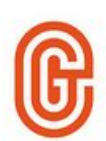

La [chaîne YouTube de GeneaFinder](https://www.youtube.com/@geneafinderfr8712) propose, grâce à une dizaine de vidéos, des descriptifs du site et des vidéos plus généralistes sur des aspects généalogiques ou historiques.

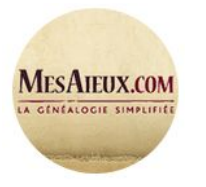

La [chaîne YouTube de Mes aîeux](https://www.youtube.com/@GenealogieVideo/featured), la chaîne du site Québecois, décrit en une centaine de vidéos, les fonctions du site et la recherche généalogique au Québec.

#### **Les chaînes Youtube du monde associatif**

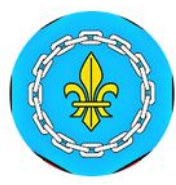

La [chaîne YouTube de la FFG](https://www.youtube.com/@ffgenealogie/featured) (Fédération Française de Généalogie) comporte environs 90 vidéos, avec notamment les 33 conférences de la semaine de la généalogie 2023.

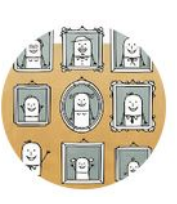

La [chaîne YouTube de Archives & Culture](https://www.youtube.com/@GenealogieArchivesetCulture) est sans contestation la référence des chaînes YouTube francophones consacrées à la généalogie. Avec environ 350 vidéos couvrant tous les aspects de la pratique de la généalogie... vous y resterez des heures.

Les chaînes Youtube du monde associatif (suite et fin)

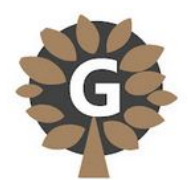

La [chaîne YouTube de l'association Geneachtimi](https://www.youtube.com/@associationgeneachtimi3551) regroupe une petite dizaine de vidéos qui décrivent le site Geneachtimi mais donnent aussi des astuces de recherches généalogiques.

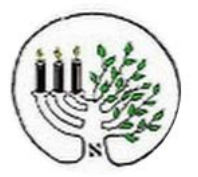

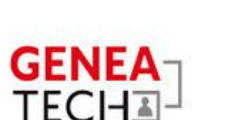

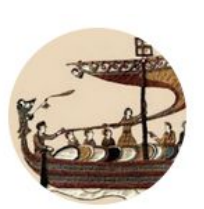

- La [chaîne YouTube du cercle de généalogie juive](https://www.youtube.com/@cercledegenealogiejuive5878) propose une trentaine de vidéos sur l'histoire juive et sur les spécificités de la généalogie juive.
- La [chaîne YouTube de GeneaTech](https://www.youtube.com/@Geneatech) propose 80 vidéos très diverses sur les logiciels, les sites et les méthodes de recherches généalogiques.
- La [chaîne YouTube de Généa50 Histoire et Généalogie dans la Manche](https://www.youtube.com/@Genea50_HM_Manche) décrit quelques spécificités généalogiques locales et l'actualité de l'association.
- La [chaîne YouTube du Centre Généalogique de Touraine](https://www.youtube.com/@cgdt37) décrit quelques spécificités généalogiques locales et propose 3 tutoriels pour bien commencer ses recherches généalogiques.

### Les chaînes Youtube des professionnels de la généalogie

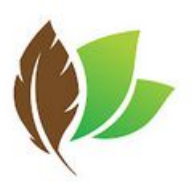

La [chaîne YouTube du cercle de Passion-Généalogie](https://www.youtube.com/@passiongenealogie22) décrit ses solutions d'arbres généalogiques à compléter en une dizaine de vidéos.

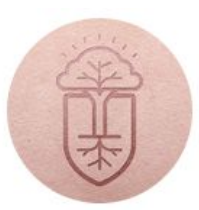

La [chaîne YouTube de Geneafilm](https://www.youtube.com/@Geneafilm) propose, entre autres, des exemples de films de vie d'ancêtres réalisés par l'autrice de la formation "Comment raconter son histoire familiale en vidéo".

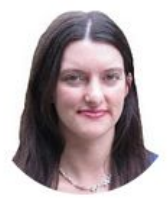

La [chaîne YouTube de Élise Lenoble](https://www.youtube.com/@EliseLenoble), généalogiste professionnelle, propose une petite vingtaine de vidéos axées sur des méthodes de recherches et des sources à explorer.

#### **Les chaînes YouTube des passionnés**

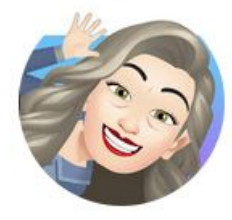

La [chaîne YouTube de Céline](https://www.youtube.com/@c_li_ne4304) nous propose 11 tutoriels épatants sur différents aspects de la généalogie.

**Les chaînes YouTube des passionnés (suite et fin)** 

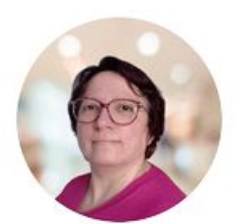

La [chaîne YouTube de Monique Pulby](https://www.youtube.com/@plumedelilise) nous propose 12 vidéos sur différents sujets généalogiques (logiciels, méthodes, etc.).

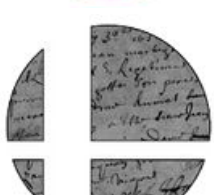

- La [chaîne YouTube de Ketella](https://www.youtube.com/@ZyxKetella), riche de plus de 260 vidéos, nous emporte sur les traces des ancêtres de l'auteur. Une petite pépite distrayante et enrichissante.
- Exemple : *[J'identifie un portrait trouvé dans la rue](https://youtu.be/Fo1pxz_3PDs) (diffusion sonore nécessaire)*

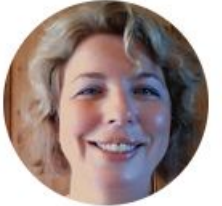

La [chaîne YouTube de la généalogie pour débutant](https://www.youtube.com/@lagenealogiepourdebutant7777/featured) aborde en une petite dizaine de vidéos quelques bases de recherches généalogiques.

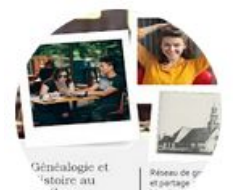

La [chaîne YouTube de la généalogie et histoire du Québec](https://www.youtube.com/@genealogiehistoireauquebec7592) propose 30 vidéos autour de la généalogie au Québec.

### *D) Marseille indexe les noms de son état civil*

<https://www.rfgenealogie.com/infos/marseille-indexe-les-noms-de-son-etat-civil> <https://archives.marseille.fr/archive/resultats/etatcivilnom/n:305?type=etatcivilnom>

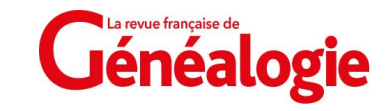

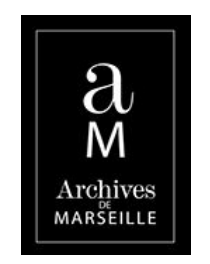

#### **Situation antérieure**

- La recherche se faisait par type d'acte ou de registre, ainsi que par date;
- **-** Mais à Marseille, **plusieurs registres ont été indifféremment remplis en même temps, sans correspondance avec les arrondissements**…
- **-** Exemple : une recherche de décès en oct. 1925 indiquait 4 registres à consulter :

 1 E 3142 - Registre 7 : 14 mai 1925 – 31 décembre 1925 - (1925) 1 E 3143 - Registre 8 : 5 juillet 1925 – 24 décembre 1925 - (1925) 1 E 3144 - Registre 9 : 10 septembre 1925 – 31 décembre 1925 - (1925) 1 E 3145 - Registre 10 : 28 septembre 1925 – 30 décembre 1925 - (1925)

### *D) Marseille indexe les noms de son état civil (suite et fin)*

- **Avec l'indexation nominative, c'est beaucoup plus simple**
	- Il suffit de donner NOM et PRENOM, sans même la date :

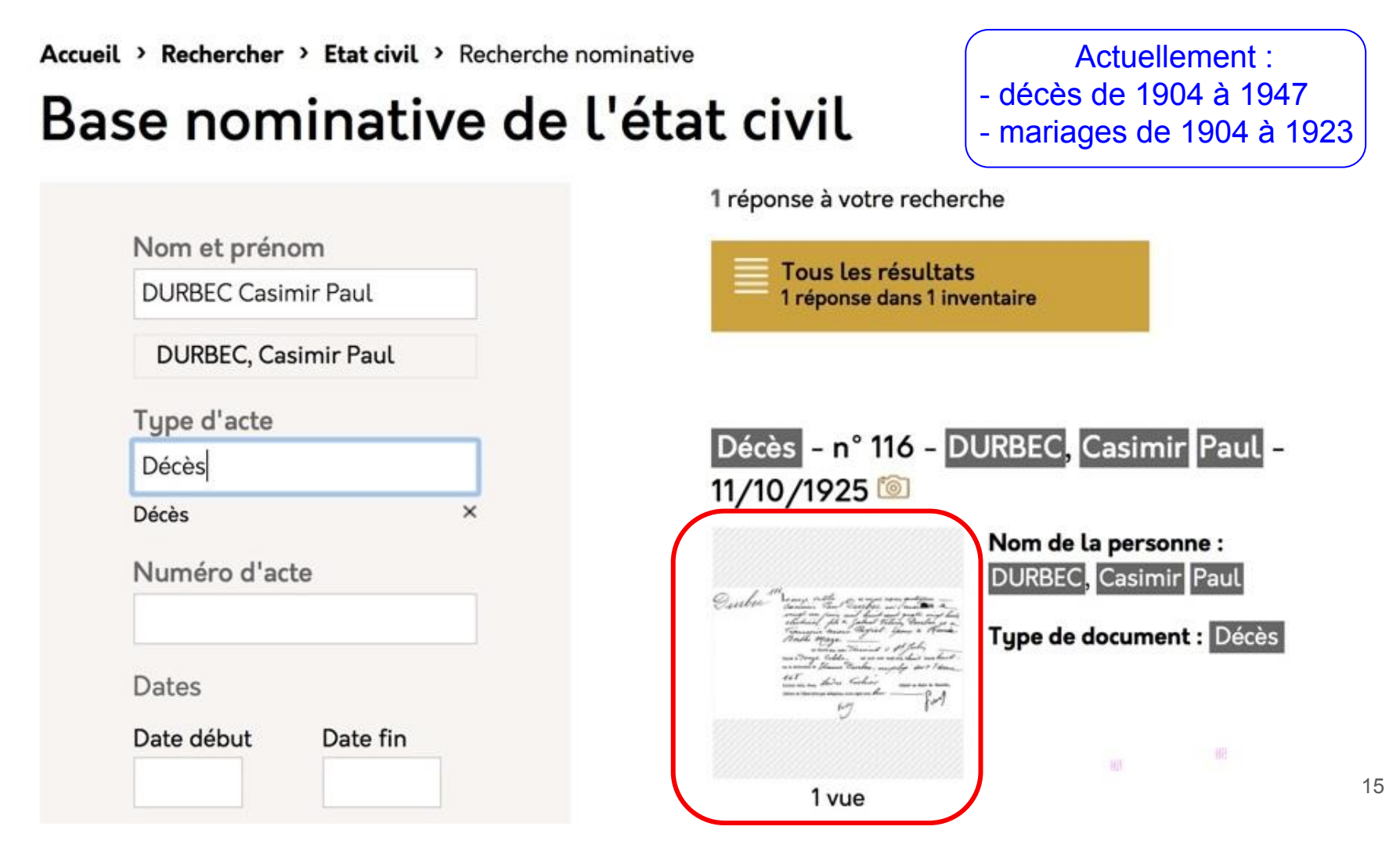

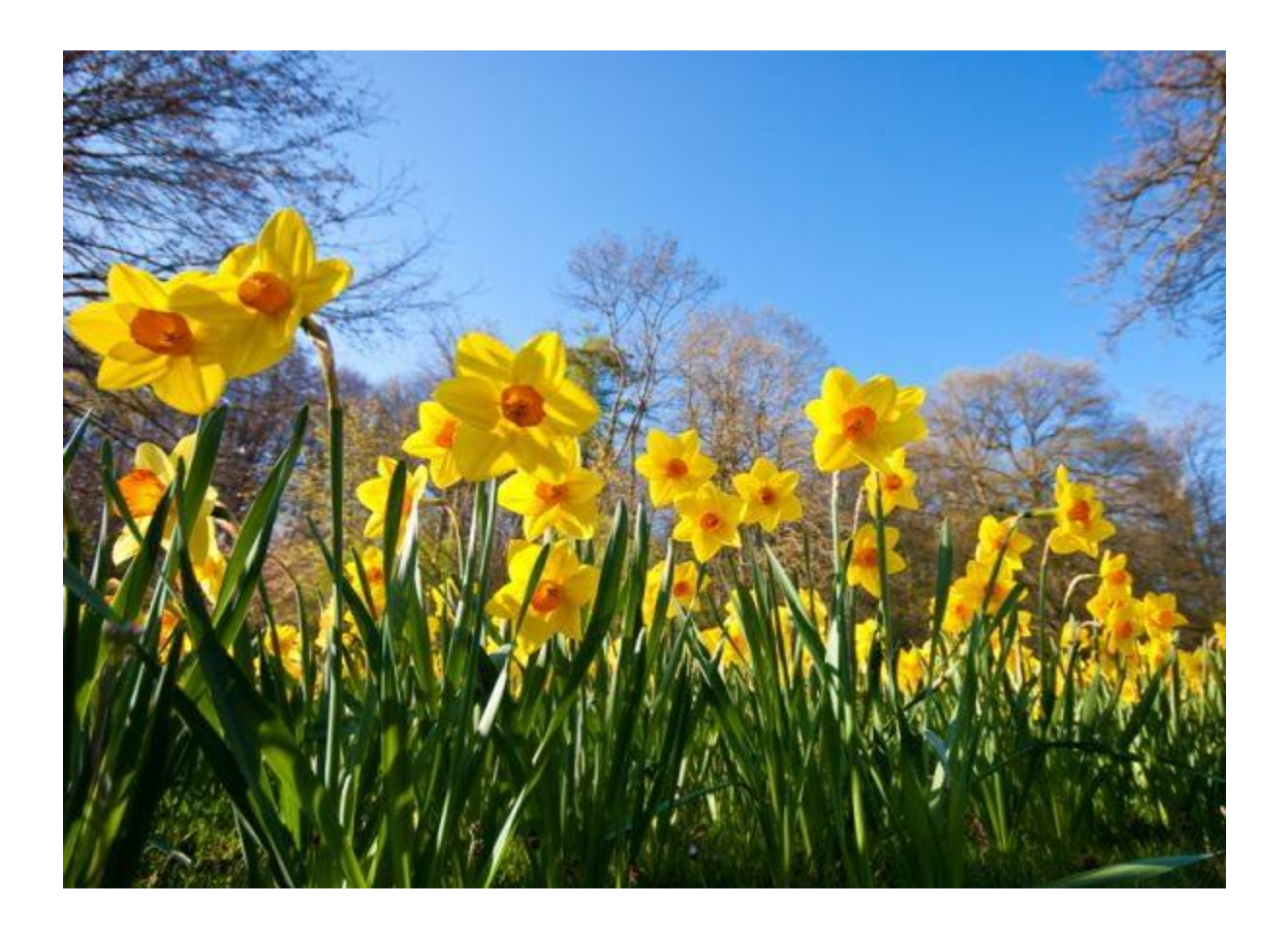

#### **Et maintenant, profitez bien des beaux jours !**